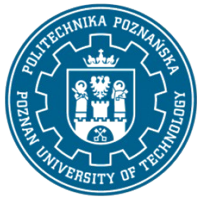

## POLITECHNIKA POZNAŃSKA

EUROPEJSKI SYSTEM TRANSFERU I AKUMULACJI PUNKTÓW (ECTS) pl. M. Skłodowskiej-Curie 5, 60-965 Poznań

# **KARTA OPISU PRZEDMIOTU - SYLABUS**

Nazwa przedmiotu Grafika inżynierska - AutoCad podstawy

#### **Przedmiot**

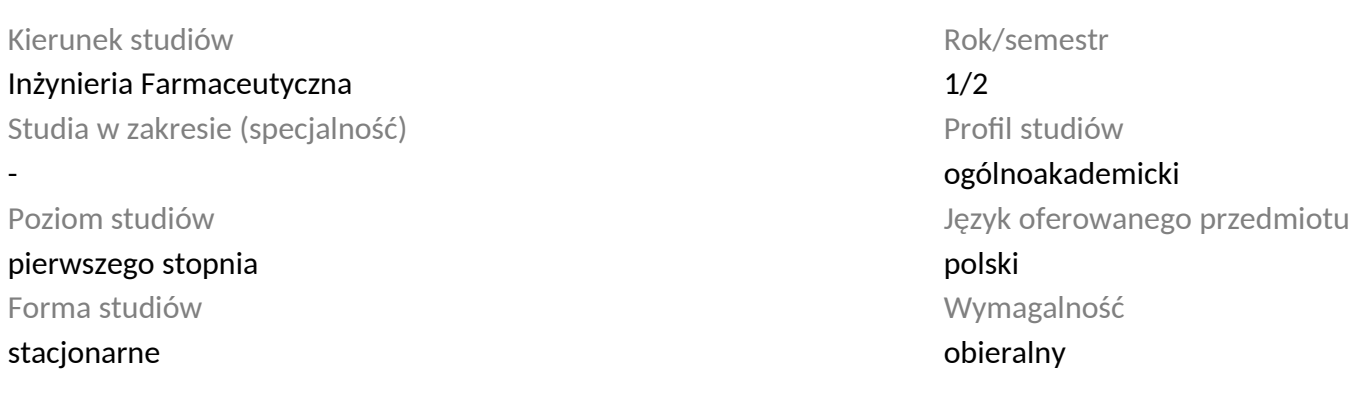

## **Liczba godzin**

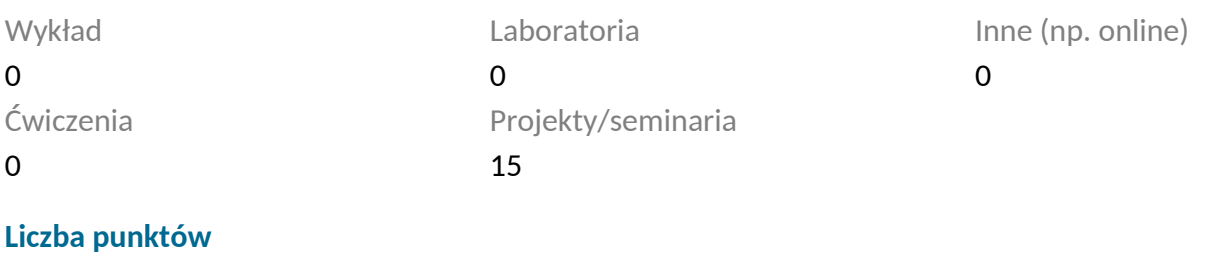

#### 1

## **Wykładowcy**

Odpowiedzialny za przedmiot/wykładowca: dr hab. inż. Marek Ochowiak

Odpowiedzialny za przedmiot/wykładowca:

#### **Wymagania wstępne**

Student rozpoczynający ten przedmiot powinien posiadać podstawową wiedzę z podstaw matematyki i grafiki inżynierskiej. Powinien również posiadać umiejętność wykonywania i odczytywania dokumentacji technicznej.

## **Cel przedmiotu**

Praktyczne zapoznanie się z komputerowym wspomaganiem projektowania. Ponadto student nabywa

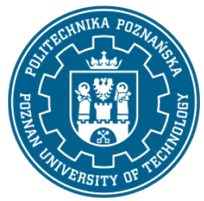

## POLITECHNIKA POZNAŃSKA

EUROPEJSKI SYSTEM TRANSFERU I AKUMULACJI PUNKTÓW (ECTS) pl. M. Skłodowskiej-Curie 5, 60-965 Poznań

umiejętności wykonywania z wykorzystaniem podstawowych funkcji rysunków w programie AutoCad. Kurs AutoCad 2D od podstaw.

### **Przedmiotowe efekty uczenia się**

#### Wiedza

1. Ma wiedzę na temat zasad z dziedziny rysunku technicznego oraz komputerowego wspomagania projektowania 2D. K\_W1

2. Ma wiedzę w zakresie wykonywania podstawowych rysunków w AutoCadzie. K\_W1

### Umiejętności

1. Korzystać ze zrozumieniem ze wskazanych źródeł wiedzy (wykaz literatury podstawowej) oraz pozyskiwać wiedzę z innych źródeł literaturowych, w tym elektronicznych. K\_U1

2. Umie czytać i wykonywać rysunki techniczne i schematy technologiczne, potrafi posługiwać się wybranym programem komputerowym do ich tworzenia K\_U18

#### Kompetencje społeczne

1. Rozumie potrzebę dokształcania się i podnoszenia swoich kompetencji zawodowych, zdaje sobie sprawę, że zdobyta wiedza i umiejętności pozwolą mu na konkurowanie na rynku pracy. K\_K1

### **Metody weryfikacji efektów uczenia się i kryteria oceny**

Efekty uczenia się przedstawione wyżej weryfikowane są w następujący sposób: Kolokwium, Ocena aktywności na zajęciach.

#### **Treści programowe**

W ramach zajęć omawiane są:

- ekran AutoCada: obszar rysunku, okno poleceń, menu górne, okna narzędziowe,
- komunikacja z programem (komendy, okna narzędziowe, menu górne, komendy z klawiatury),
- wskazywanie punktów (kursor, klawiatura, punkty charakterystyczne),
- wprowadzanie współrzędnych,
- stałe tryby lokalizacji obiekt,

• rysunki i komendy: linia, okrąg, łuk, przesuń, kopiuj, odsuń, szyk, prostokąt, fazuj, zaokrąglaj, obrót,

- utnij, przedłuż, lustro, kreskuj-edycja, zoom, rozbij, cofnij.
- rodzaje linii, wczytywanie,
- kolor obiektów,
- szerokość obiektów,

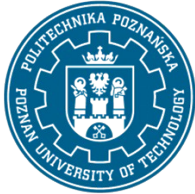

## POLITECHNIKA POZNAŃSKA

EUROPEJSKI SYSTEM TRANSFERU I AKUMULACJI PUNKTÓW (ECTS) pl. M. Skłodowskiej-Curie 5, 60-965 Poznań

- zmiana cech obiektów (kolor, typ linii, warstwa, szerokość linii),
- wprowadzanie opisów,
- typy linii,
- wymiarowanie rysunków

• wykonanie z wykorzystaniem powyższych funkcji podstawowych rysunków w programie AutoCad.

#### **Metody dydaktyczne**

Prezentacja multimedialna, materiały pdf.

#### **Literatura**

#### Podstawowa

1. Kłosowski P., Ćwiczenia w kreśleniu rysunków w systemie AutoCAD 2010 PL, 2011 PL, Wydawnictwo Politechniki Gdańskiej, Gdańsk 2010.

2. Pikoń A., AutoCAD 2020 PL : pierwsze kroki, Helion, Gliwice 2020.

Uzupełniająca

1. Agaciński P., Grafika Inżynierska, Wydawnictwo Politechniki Poznańskiej, 2014.

2. Dobrzański T., Rysunek techniczny maszynowy, WNT Warszawa 2019.

3. Babiuch M., AutoCAD 2012 i 2012 PL : superprojekt od ręki? z autoCAD-em 2012!, Helion, Gliwice, 2016.

Bilans nakładu pracy przeciętnego studenta

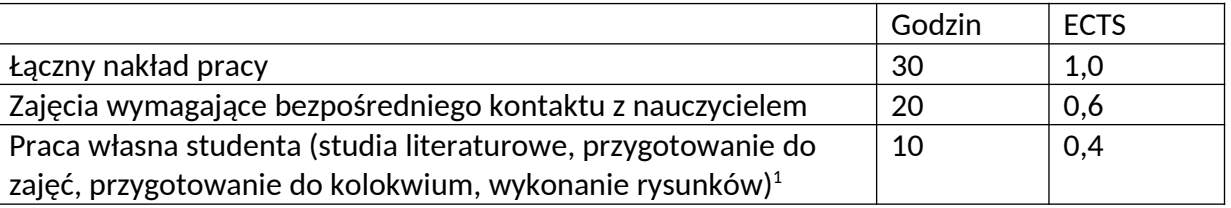

<span id="page-2-0"></span> $^{\rm 1}$  niepotrzebne skreślić lub dopisać inne czynności